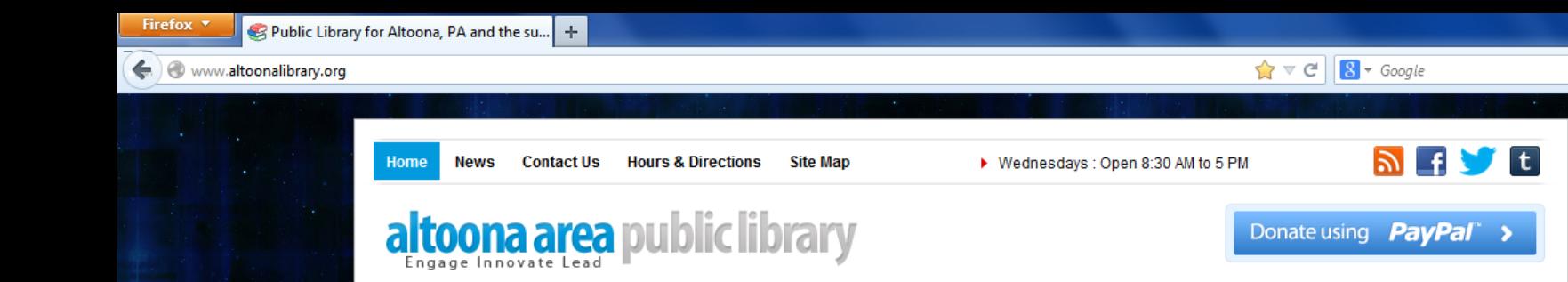

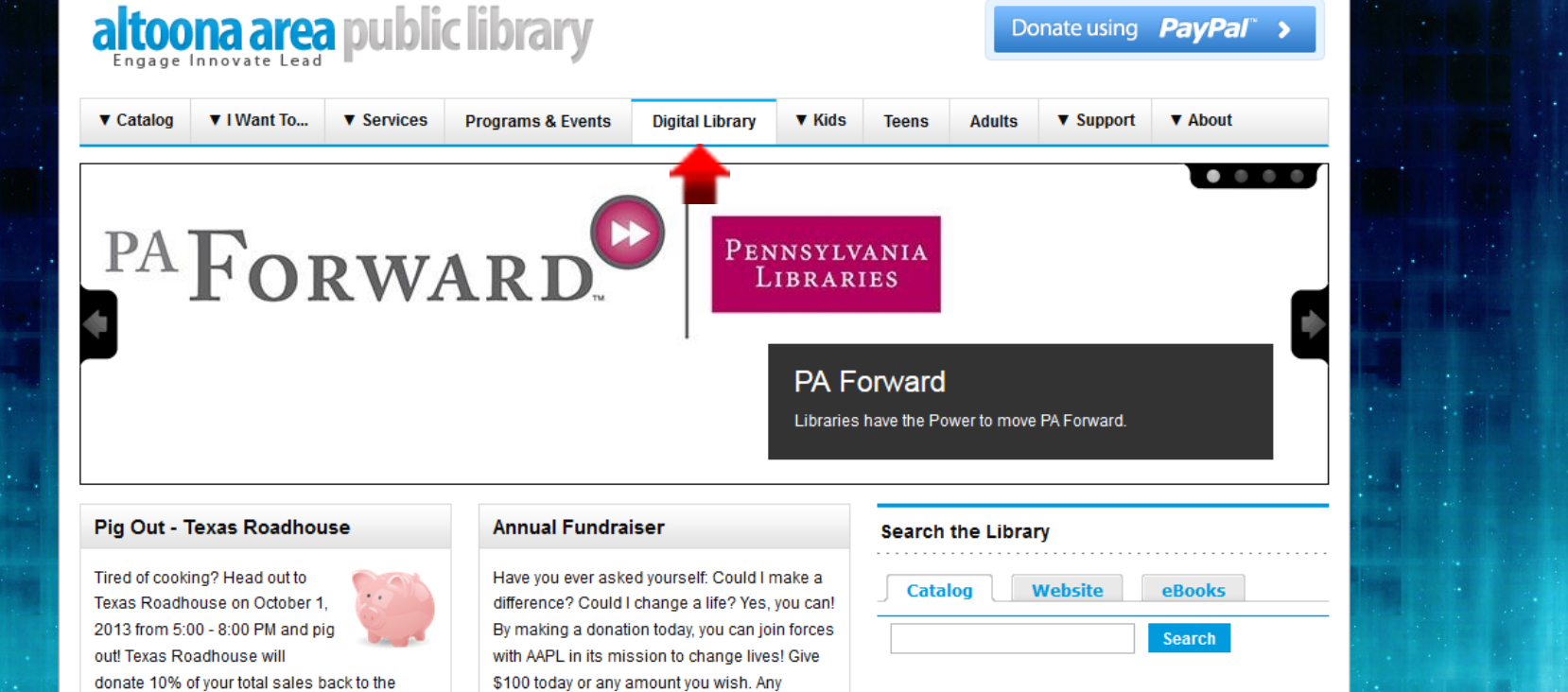

www.altoonalibrary.org/content/digital-library at the core of the rest

\$100 today or any amount you wish. Any donations over \$100 earn Gold Library Card status: free holds and 52 free DVD rentals.

Tonether we CAN make a differencel Donation

**Essential Information** 

- Go to the Altoona Area Public Library's website ([www.altoonalibrary.org](http://www.altoonalibrary.org/) )
- Click on the link for Digital Library

library. There is no additional cost to you! You

optonioy a delicious meal and this fine

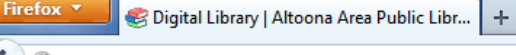

www.altoonalibrary.org/content/digital-library

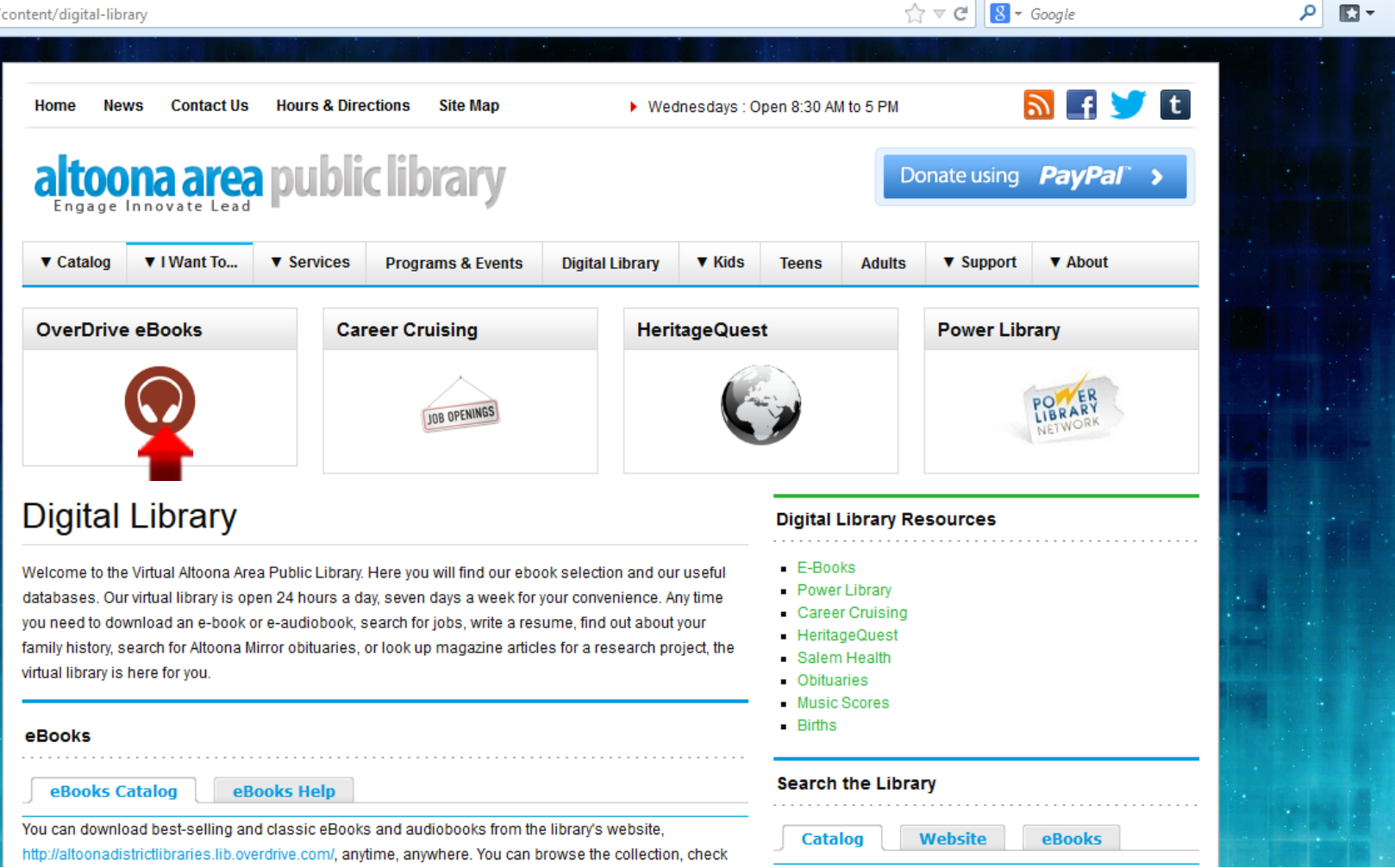

الأليد

# • Click the link to open "OverDrive eBooks".

B

÷ nadistrictlibraries.lib.overdrive.com/1C14C535-C20F-4FC9-A427-8C6A588E0BD2/10/50/en/Default.htm

 $\hat{K} \times G$  $8 - Google$ 

«Return to Library

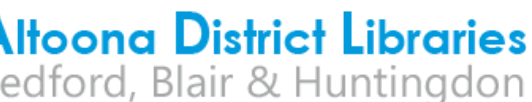

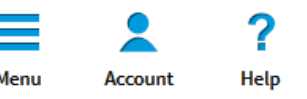

Q Search... Advanced Search

Sign In

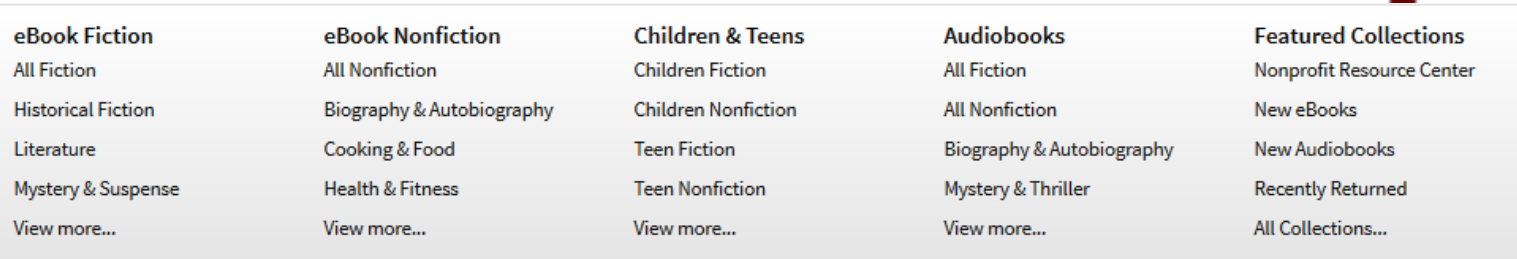

### **New eBooks**

View more...

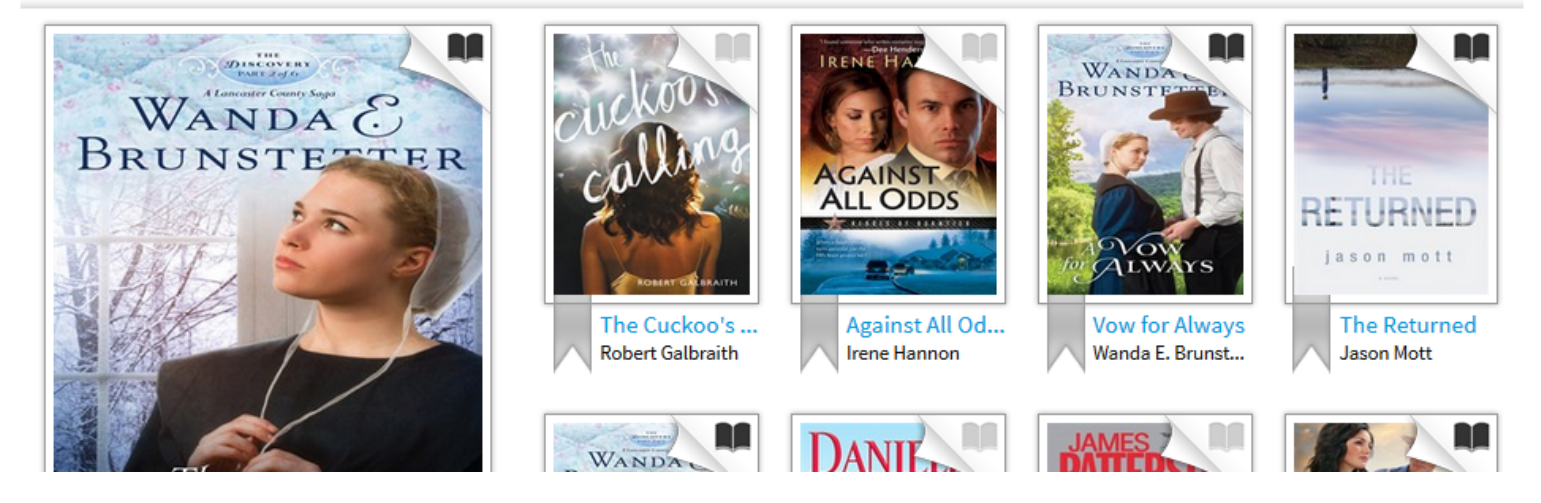

- Browse the books here or...  $\bullet$
- Use the search bar to find a particular book

Altoona District Libraries - All Nonfiction ÷ قاده

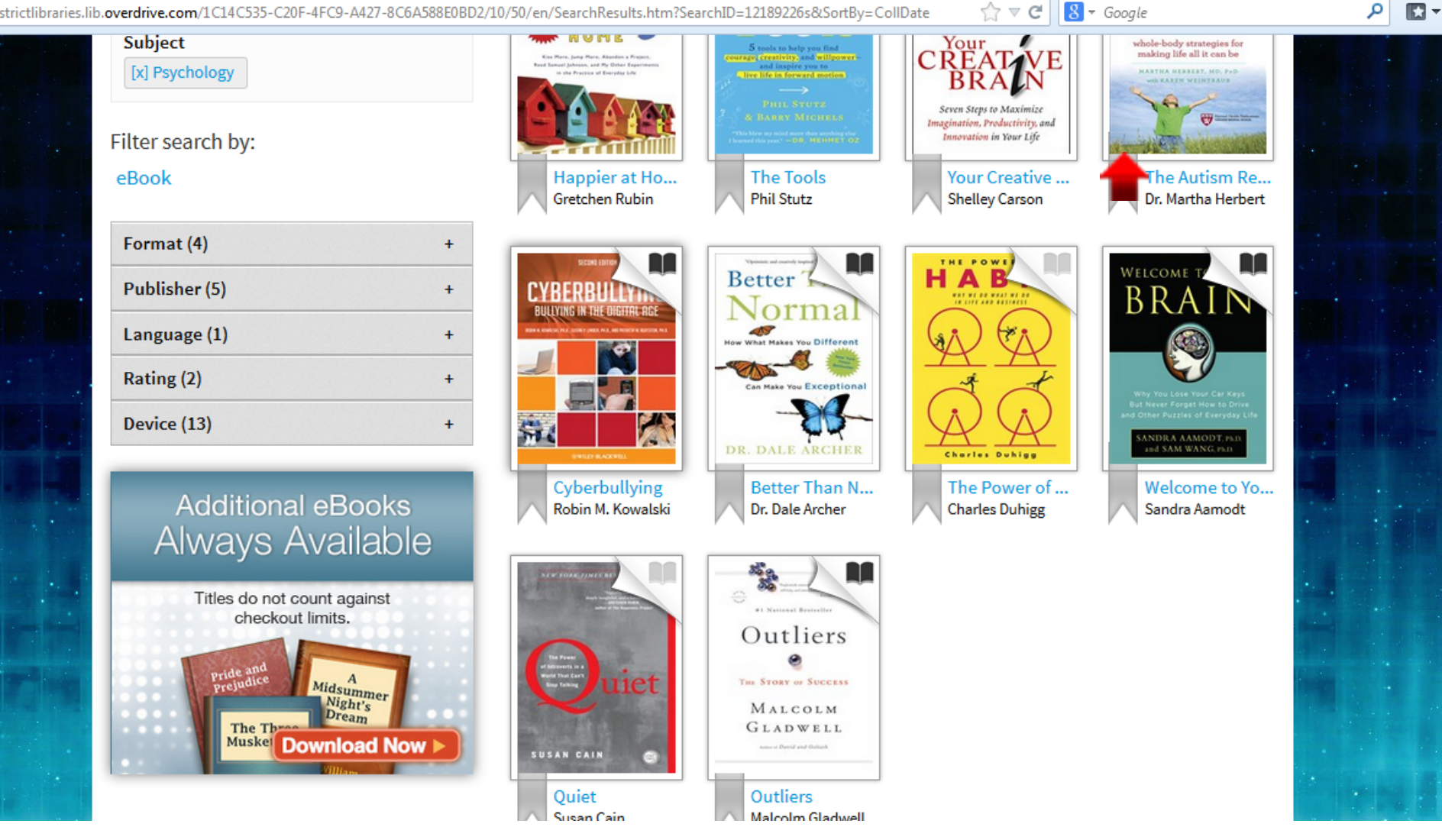

• Once you find a book you like click on it's image.

ctlibraries.lib.**overdrive.com**/1C14C535-C20F-4FC9-A427-8C6A588E0BD2/10/50/en/ContentDetails.htm?id=CD7F1363-1BC1-46C2-86E0-6EDACF08DC c  $8 - Google$ 

مر

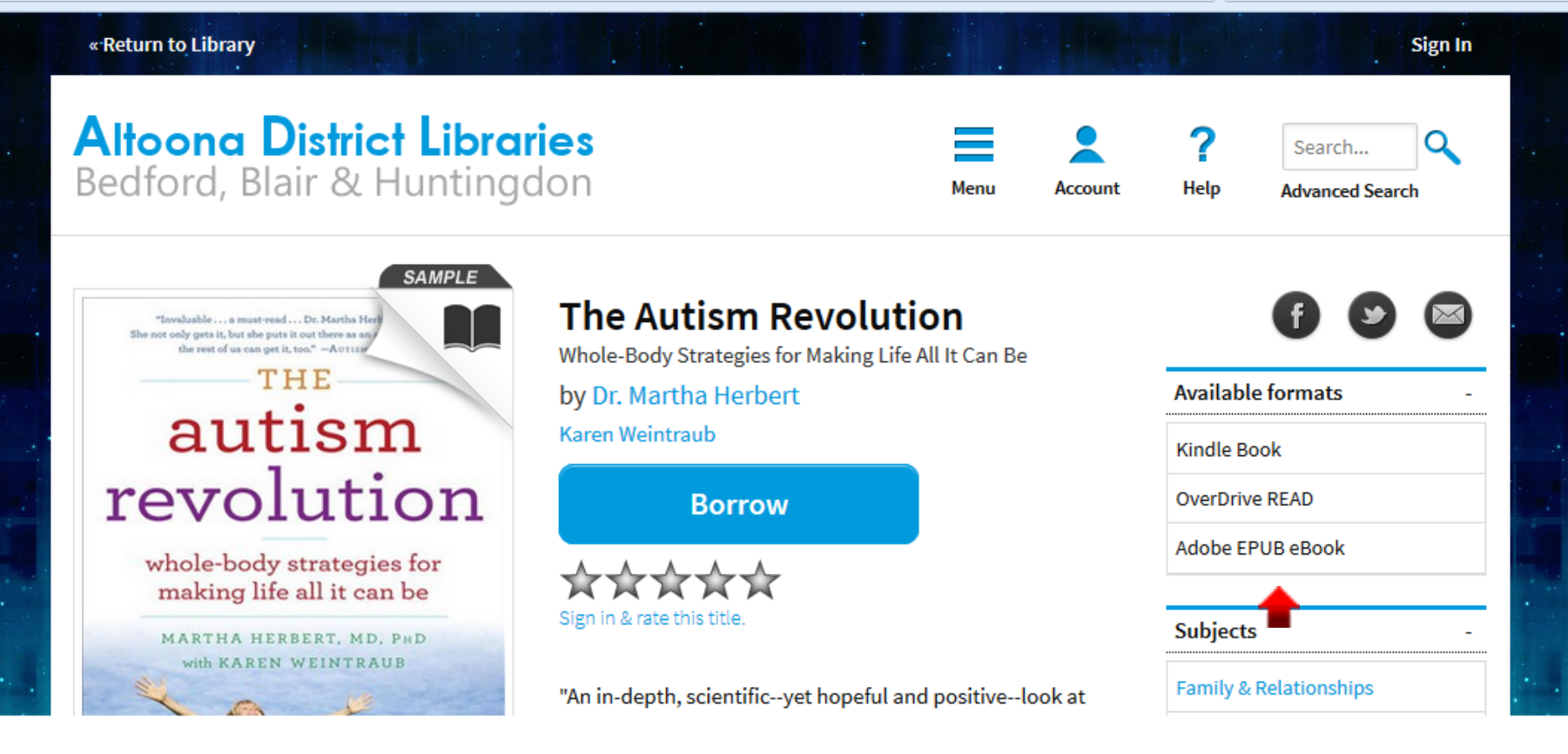

- Check to see if the format you want (for this tutorial, "Kindle Book") is available by looking on the right side of the page.
- If none of the available formats will work for you, you may have to select another book.

ctlibraries.lib.**overdrive.com**/1C14C535-C20F-4FC9-A427-8C6A588E0BD2/10/50/en/ContentDetails.htm?id=CD7F1363-1BC1-46C2-86E0-6EDACF08DC c  $8 - Google$ 

مر

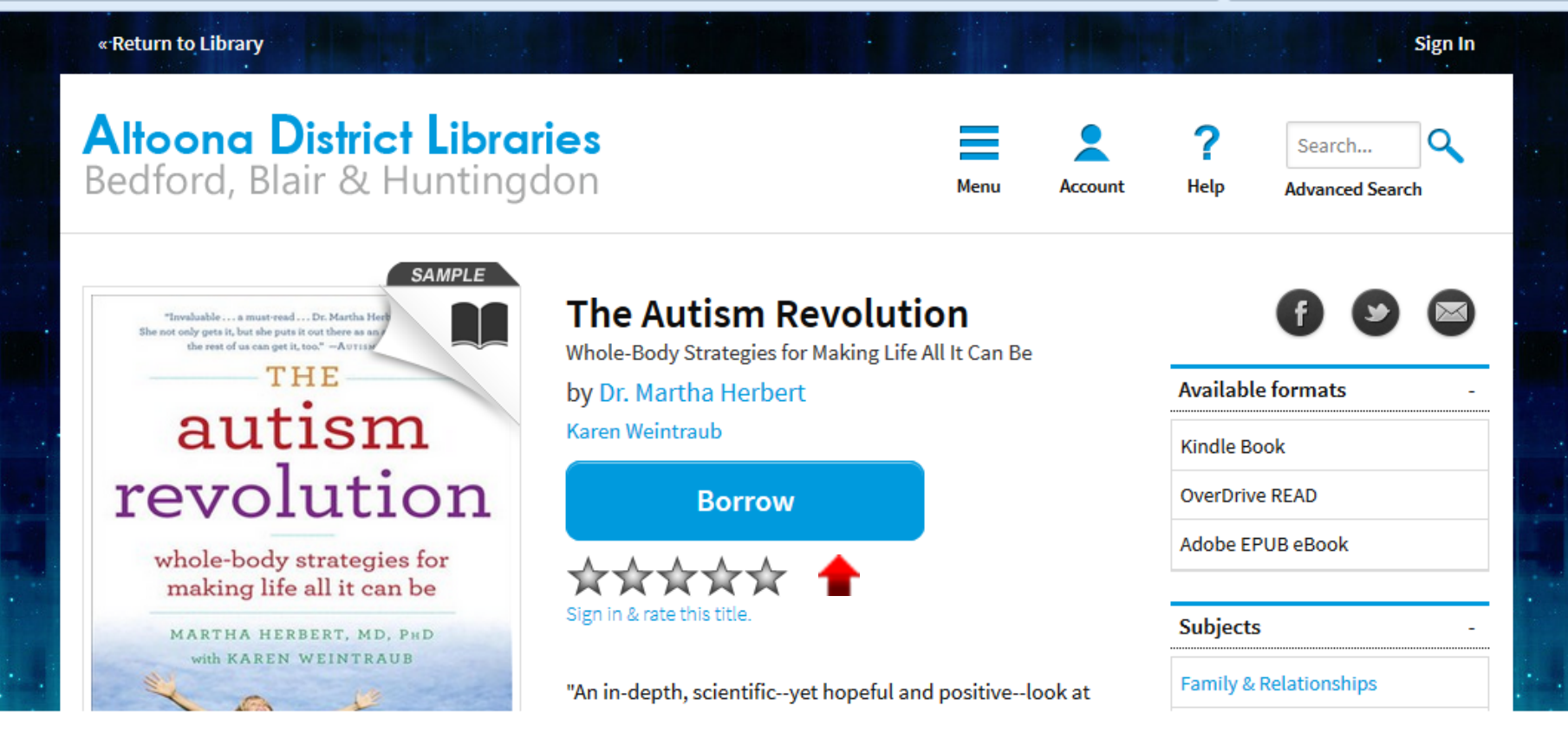

• Since the book we want is available in Kindle format, we can click "Borrow".

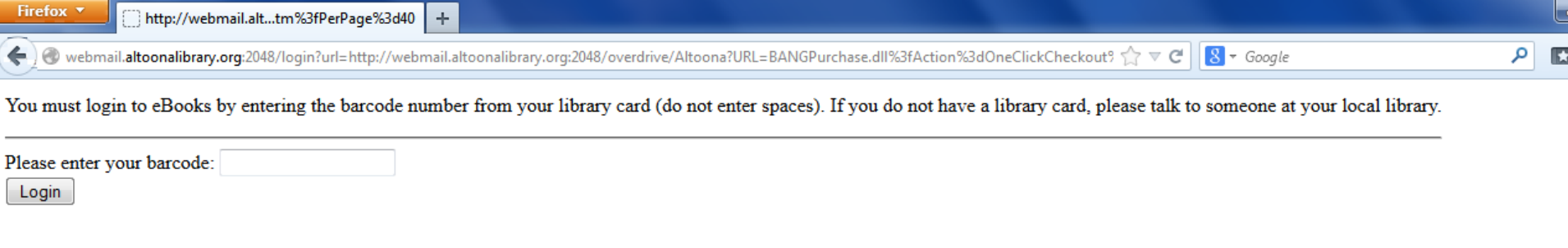

• Log in with the your library's barcode found on your card. Do not enter spaces.  $\pm$ 

//secure17.**libraryreserve.com**/altoonadistrictlibraries.lib.overdrive.com/1C14C535-C20F-4FC9-A427-8C6A588E0BD2/10/50/en/MyAccount.htm?PerPage=4( ्री त्र  $8 - Google$ 

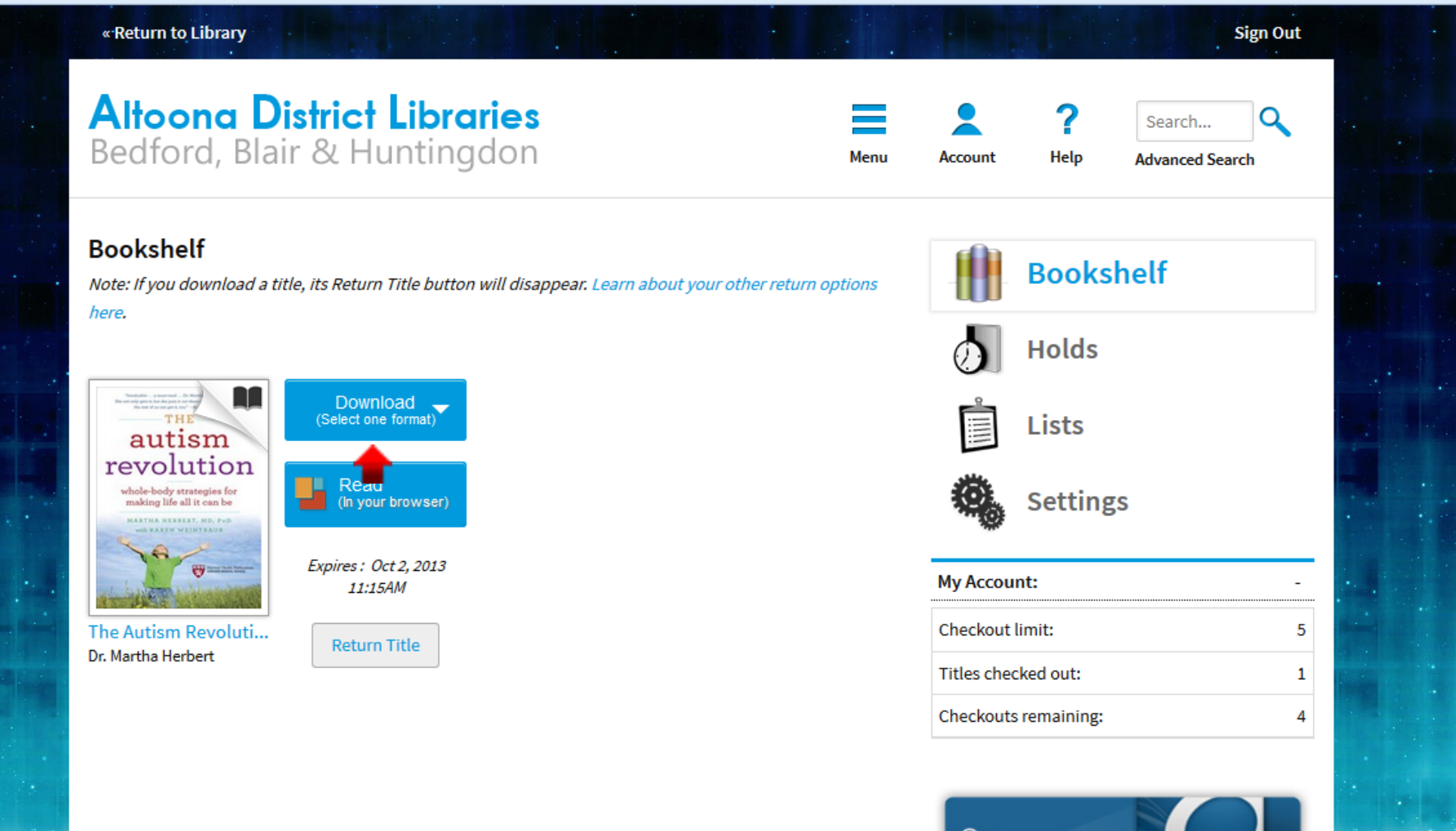

• Click "Download" to select the format you want.

Get

÷

 $8 - Google$ 

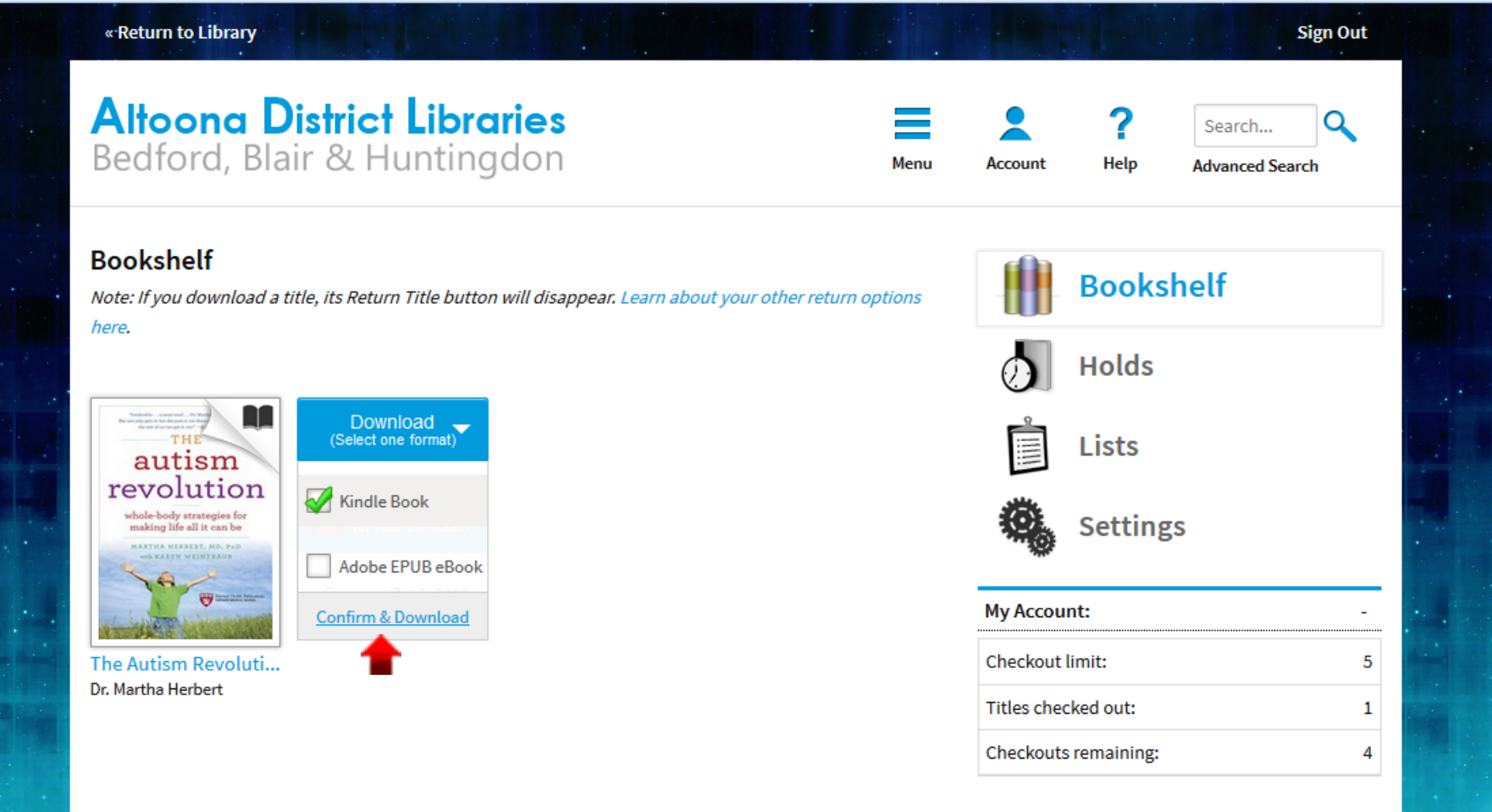

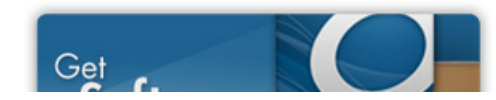

• Click the format, then click "Confirm & Download".

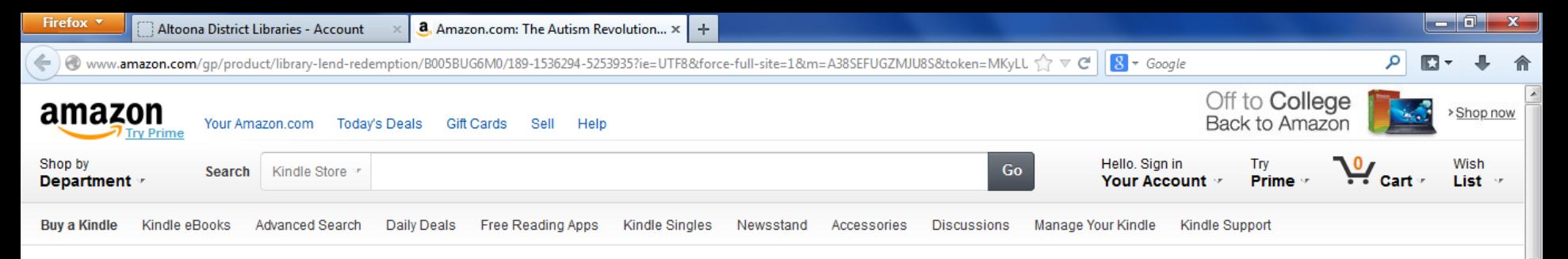

## **Get Your Digital Library Loan**

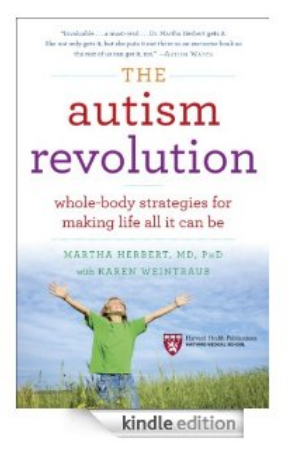

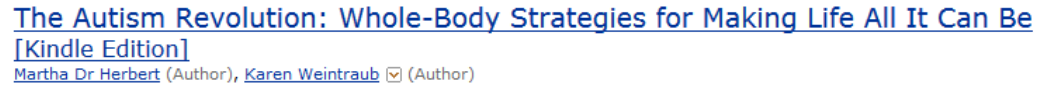

- . Digital library books require an active Wi-Fi connection for wireless delivery to a Kindle device. Library books will not be delivered via your Kindle's 3G connection.
- Kindle automatically backs up all of your notes and highlights. If you choose to purchase the book at a later date from the Kindle Store or check it out again, all your notes and highlights will be preserved.

Expiration Date: October 2, 2013

You may end your Library Loan early by visiting Manage Your Kindle and choosing "Return This Book" or return the book now by clicking below.

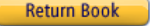

AAAAA [9] (24 customer reviews)

- $\bullet$  Length: 320 pages  $\triangledown$
- Don't have a Kindle? Get your Kindle here.
- $\bullet$  Whispersync for Voice: Ready  $\boxdot$

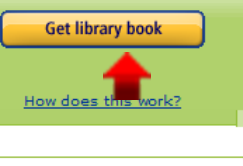

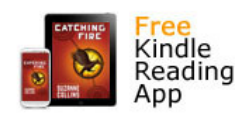

Anybody can read Kindle books-even without a Kindle device-with the FREE Kindle app for smartphones and tablets.

- You are now on the book's Amazon page (it opened this page in a new tab).
- **Click "Get Library Book".**

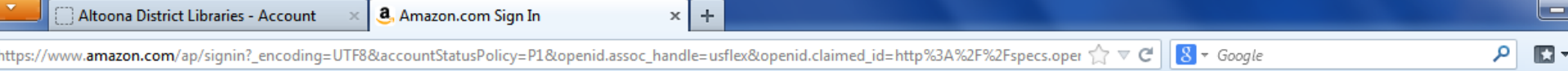

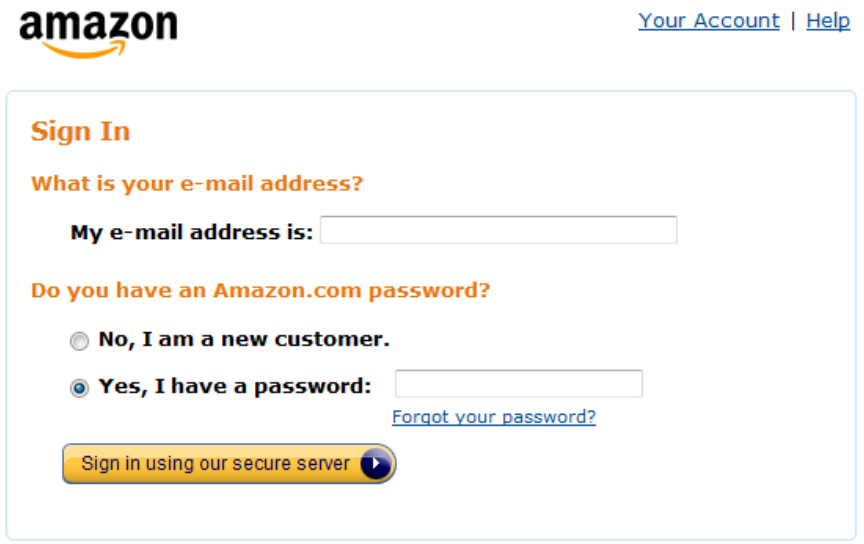

#### Sign In Help

Forgot your password? Get password help.

Has your e-mail address changed? Update it here.

Conditions of Use Privacy Notice @ 1996-2013, Amazon.com, Inc. or its affiliates

on.com/gp/feature.html/ref=dig\_arl\_box?ie=UTF8&docId=1000493771

• Now sign in to your Amazon account (or create one if you have not already).

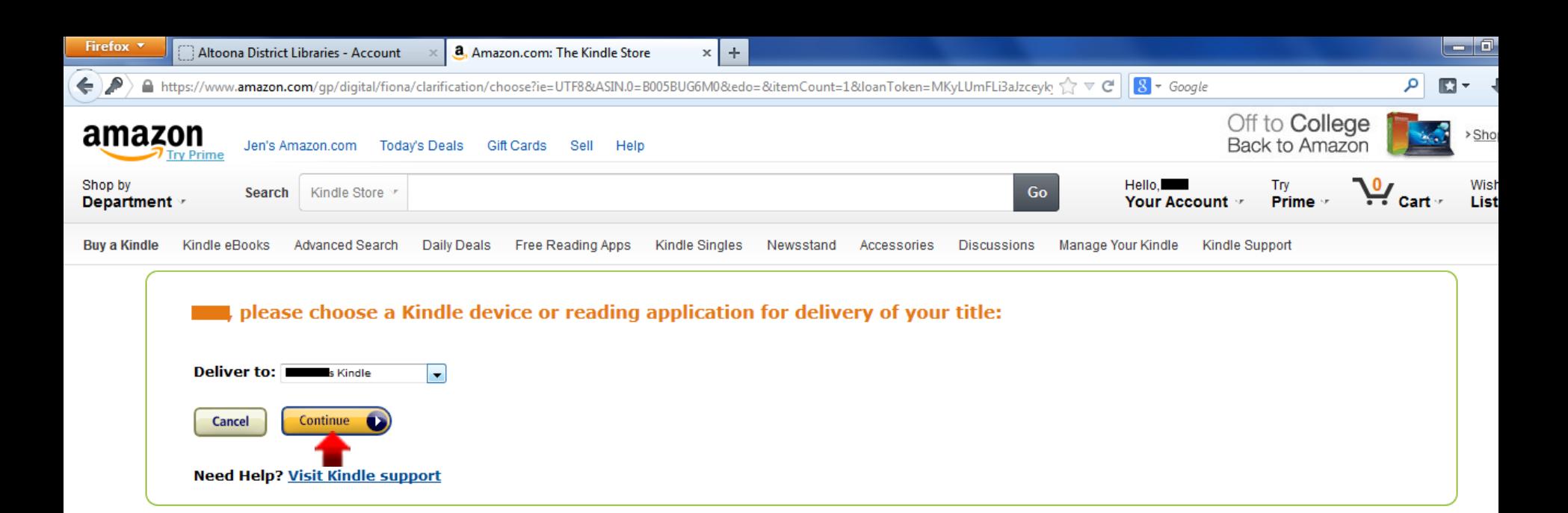

• Select the device to which you want to send the borrowed book.

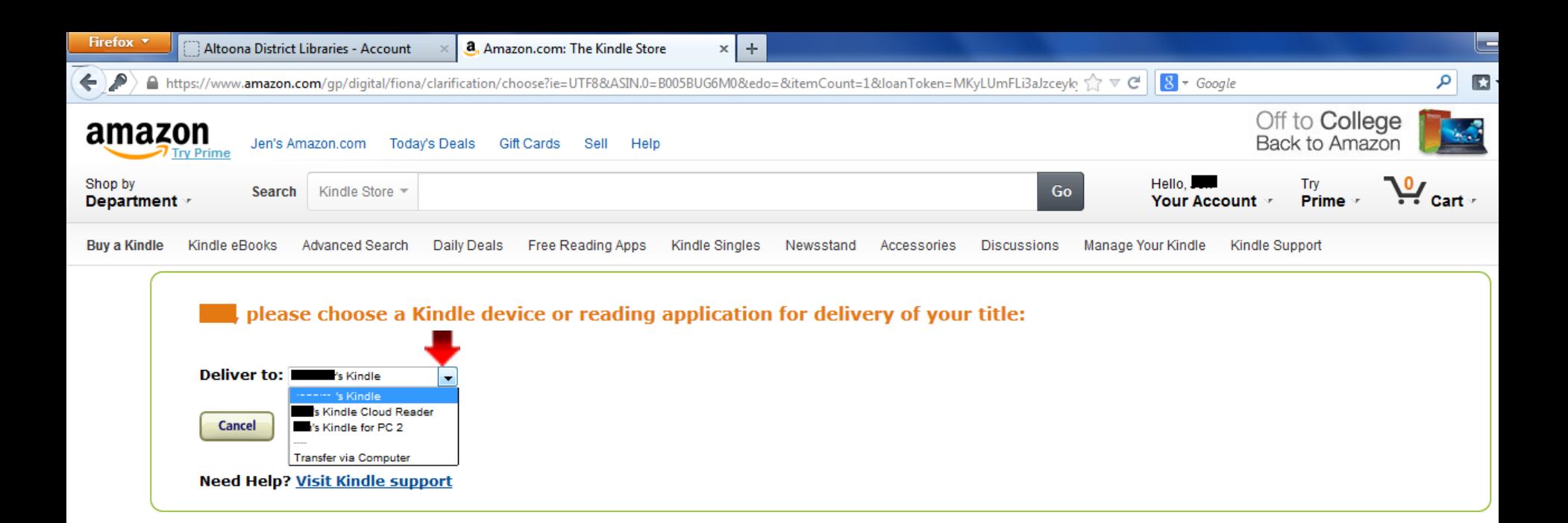

If you want to select a device other than the one displayed by default, click the little arrow beside the device name to open a drop down menu featuring all your registered devices.

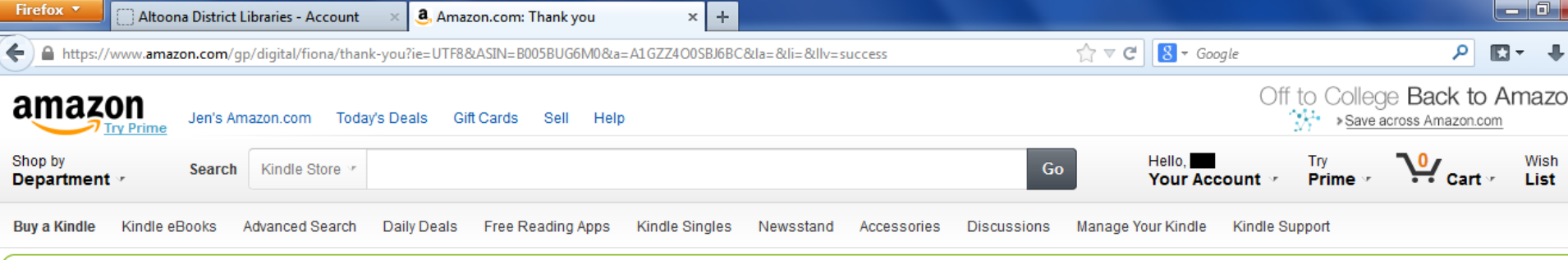

### Thanks, 1

Your digital library book will be delivered to Jennifer's Kindle. Your Kindle will download The Autism Revolution: Whole-Body Strategies for Making Life All It Can Be the next time it connects to Wi-Fi. If you would like to manage your digital titles, go to Manage Your Kindle.

To transfer to your device via USB, click Download now (Learn more).

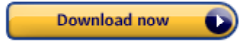

Or you can read now in Kindle Cloud Reader or on other devices using our Free Kindle Reading Apps.

> Continue shopping the Kindle store

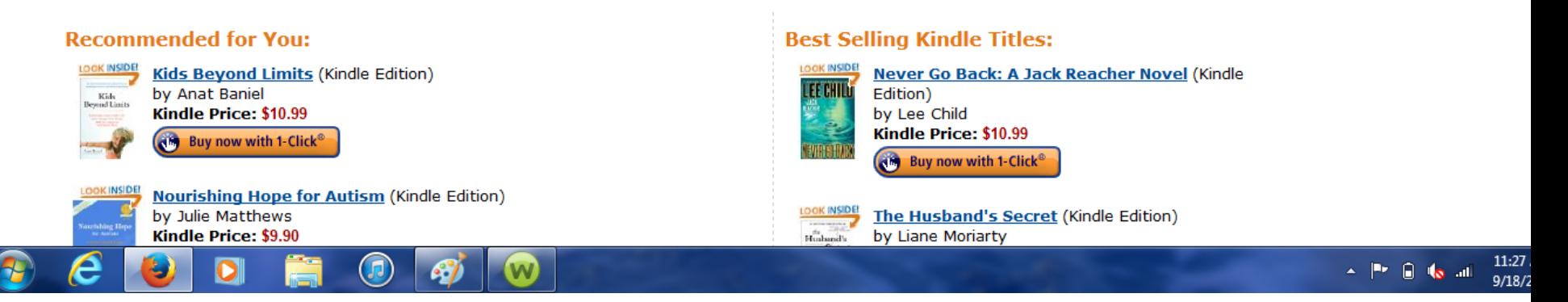

# • You have finished!

- Note: you can also send you borrowed book to another one of your Kindle devices. In order to do so:
	- Go to "Your Account" on Amazon
	- Select "Manage Your Kindle"
	- Find the book you want to send
	- Click "Actions"
	- Click "Deliver to my.." in order to display the drop down menu where you can select your device and deliver the book to it.
- Thank you for viewing this tutorial. Have a great day!

*Tutorial provided by:*  Roaring Spring Community Library 320 East Main Street Roaring Spring, PA 16673 (814)224-2994 http://www.roaringspringlibrary.org